## **Question 1: Image Extraction at Best Quality**

### **Qn.1A, if you used the supplied replay software:**

please save and submit your results using the filename: 'Q1A\_ReplayDescribed\_YOURINITIALS' or

Please specify (i) the investigation method used to a) examine the video sequence and b) extract and examine the frame, and (ii) all steps executed. The information you provide should have sufficient detail so that anyone could independently reproduce your results.

- Download zip File
- Extract to new folder Question 1A
- Open Application DVR Player
- Press Playback Browse video dvr
- Snapshot First frame

#### **Qn.1A, if you used another method:**

Please save and submit your results using the filename: 'Q1A\_OtherMethod\_YOURINITIALS'

Please specify (i) the investigation method used to a) examine the video sequence and b) extract and examine the frame, (ii) all tools used, and (iii) all steps executed. The information you provide should have sufficient detail so that anyone could independently reproduce your results.

### **Qn.1B, if you used the supplied replay software:**

Please save and submit your results using the file name: 'Q1B\_ReplayDescribed\_YOURINITIALS'

Please specify (i) the investigation method used to a) examine the video sequence and b) extract and examine the frame, and (ii) all steps executed. The information you provide should have sufficient detail so that anyone could independently reproduce your results.

- Download zip File
- Extract to new folder Question 1B
- Install DM Observer
- Open video Browse video PAR
- Snapshot frame

## **Qn.1B, if you used another method:**

Please save and submit your results using the filename 'Q1B\_OtherMethod\_YOURINITIALS'

Please specify (i) the investigation method used to a) examine the video sequence and b) extract and examine the frame, (ii) all tools used, and (iii) all steps executed. The information you provide should have sufficient detail so that anyone could independently reproduce your results.

# **Qn.1C**

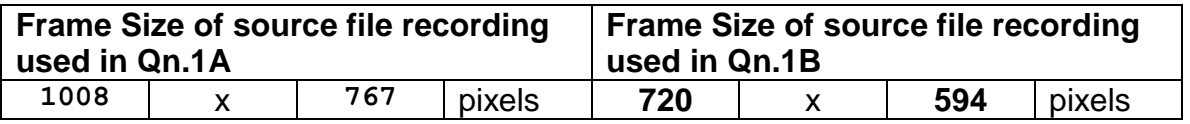

What are your conclusions about the raw, encoded quality of the provided video frame/sequence in Q1A and Q1B?

Q1A Better quality with higher resolution brighter

Q1B Lower quality and resolution darker

## **Question 2: Super-Resolution from supplied sequence of 249 .bmp files**

### **Qn.2A**

**Please select your best result, i.e.:** a single best quality super-resolution image: Please save and submit your results using filename: "Q2A\_SuperRes\_YOURINITIALS"

1.How have you ingested the material into your enhancement system and superresolution software tools?

Please detail all steps of any conversion performed including all software tools and settings used. The information you provide should have sufficient detail so that anyone could independently reproduce your results.

Open bmp photos in Amped FIVE

- Resize Zoom
- Choose best Frame
- Superresolution
- Motion Debluring
- 2. Please specify all software tools and all Enhancement Filters used (in order) and specific parameter settings; e.g. Super-Resolution Filter (Method? Zoom factor? Number of Iterations? Interpolation?......)

Use any space you need

### 1.AMPED FIVE

- 1. Did you select a "region of interest" for directing the super-resolution tool? If so please specify co-ordinates of the region (if used) in the format given by the tool.
- 2. Did you select any specific frames or image? If so, please provide details of range of frames or specific frames you used.
- 3. Please provide any other information that would be needed so that others would be able to repeat and reproduce your work.

Use any space you need

**Please select your best result, i.e.:** a single best quality super-resolution image: Please save and submit your results using filename: "Q2B\_SuperRes\_YOURINITIALS"

1.How have you ingested the material into your enhancement system and superresolution software tools?

Please detail all steps of any conversion performed including all software tools and settings used. The information you provide should have sufficient detail so that anyone could independently reproduce your results.

Download zip File

- Extract to new folder Question 2B
- Open DAV File(Converted) in Amped FIVE
- Integrate Superresolution
- Crop the picture
- Resize Zoom
- Snapshot frames
- 2. Which of the 5 number plates have you concentrated your efforts on (1=closest number plate, ..., 5=most distant) and how did you decide on selecting this number plate?

Selected no. plate: ALL THE PICTURE

Decision reached how:

- 3. Please specify all software tools and all enhancement filters used (in order) and specific parameter settings; e.g. Super-Resolution Filter (Method? Zoom factor? Number of Iterations? Interpolation?......)
	- 1. AMPED FIVE
- 4. Did you select a "region of interest" for directing the super-resolution tool? If so please specify co-ordinates of the region (if used) in the format given by the tool.
- 5. Did you select any specific frames or image? If so, please provide details of range of frames or specific frames you used.
- 6. Please provide any other information that would be needed so that others would be able to repeat and reproduce your work.

## **Question 3: Focal deblur test**

Please specify (i) all software tools or processing steps, (ii) all enhancement filters used (in order) and (iii) all specific parameter settings. The information you provide should have sufficient detail so that anyone could independently reproduce your results.

### **125 cm chart:**

Please save and submit your results using filename: 'Q3\_125cm\_YOURINITIALS' or 'Q3\_125cm\_LineNUMBER\_YOURINITIALS'

- Download Jpg Photo
- Open photo in Amped FIVE
- Crop the picture
- Resize Zoom
- Contrast brightness
- Motion Deblurring size 78 angle 45

# **75 cm, 4th line:**

Please save and submit your results using filename: 'Q3\_75cm\_Line4\_YOURINITIALS'

- Open photo in Amped FIVE
- Crop the picture
- Resize Zoom
- Contrast brightness
- Motion Deblurring size 78 angle 45

## **Question 4: Motion deblur test**

## **Qn.4A:**

Please specify (i) all software tools or processing steps, (ii) all enhancement filters used (in order) and (iii) all specific parameter settings. The information you provide should have sufficient detail so that anyone could independently reproduce your results. If you wish to provide results for different regions of interest in the image, please specify their coordinates and/or indicate the region in a small thumbnail, and use the filenames: "Q4A\_RegionNUMBER\_YOURINITIALS".

Region NUMBER: coordinates and/or thumbnail:

- Open photo in Amped FIVE
- Crop the picture
- Resize Zoom
- Motion Deblurring size 102 angle 3 noise 0.0100 FIRST PHOTO
- Crop the picture
- Resize Zoom
- Motion Deblurring size 138 angle 8 noise 0.0126 SECOND PHOTO
- Crop the picture
- Resize Zoom
- Motion Deblurring size 116 angle 178 noise 0.0126 THIRD PHOTO

Please specify (i) all software tools or processing steps, (ii) all enhancement filters used (in order) and (iii) all specific parameter settings. The information you provide should have sufficient detail so that anyone could independently reproduce your results. If you wish to provide results for different regions of interest in the image, please specify their coordinates and/or indicate the region in a small thumbnail, and use the filenames: "Q4A\_RegionNUMBER\_YOURINITIALS".

Region NUMBER: coordinates and/or thumbnail:

- Open photo in Amped FIVE
- Crop the picture
- Resize Zoom
- Grayscale conversion
- Contrast Brightness FIRST PHOTO
- Crop the picture
- Resize Zoom
- Blind Deconvolution
- Grayscale conversion
- Contrast Brightness SECOND PHOTO
- Crop the picture
- Resize Zoom
- Negative
- Unsharp Mask
- Levels THIRD PHOTO